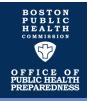

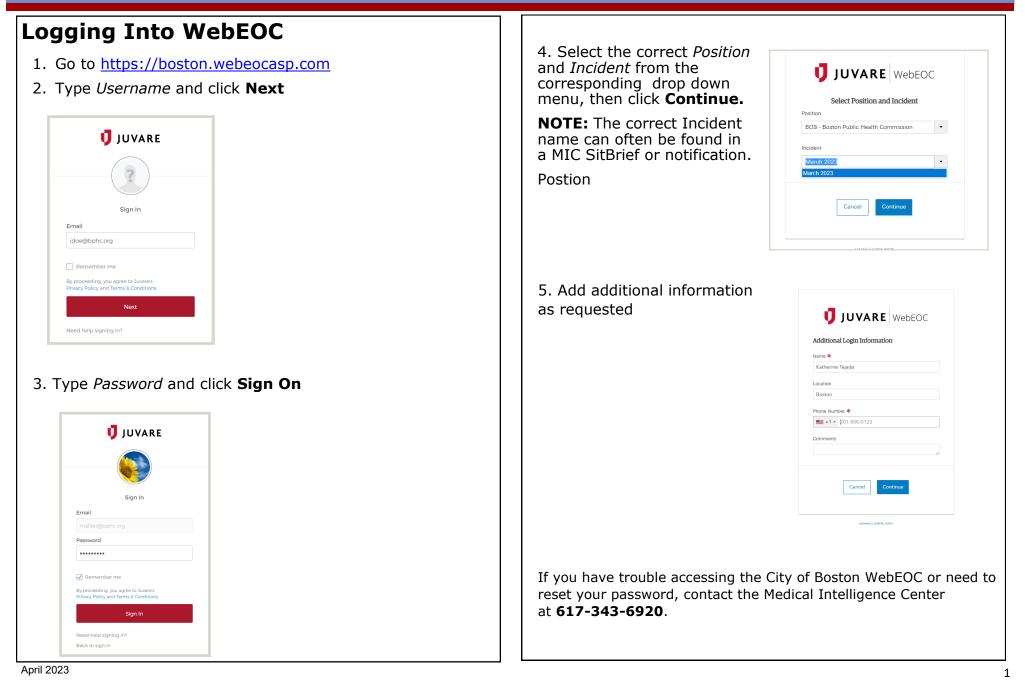

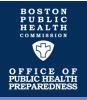

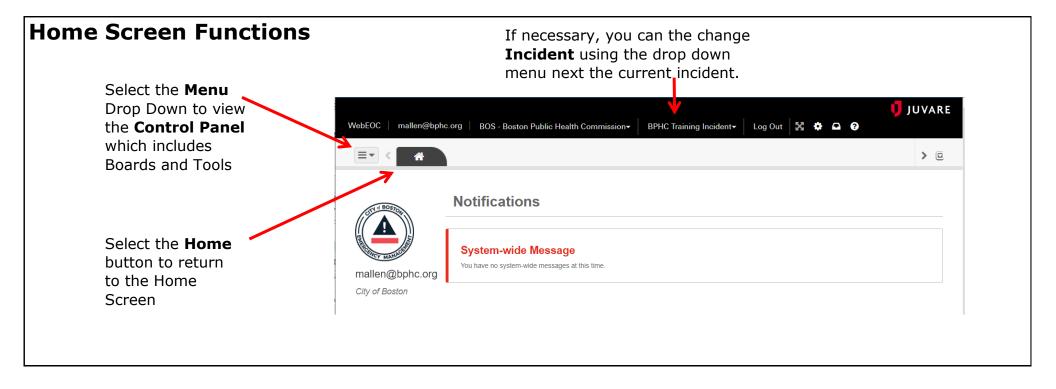

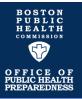

#### **Control Panel View** To view items in a board: 1. Click on the board name in the Control Panel. 2. The board will open in a new tab next to the Home button in the existing window. Open and navigate through multiple tabs Click here to open **Control Panel** Boards Activity Log View and post to Activity Log 1 After Action Review C Emergency Patient Tracking System (v1.0.2) Summary C Emergency Tracking System information from EMTrack sac C EOC Schedule Upload or download files in ssages **Incident Documentation** C Facility Status **View** files that from the City of Boston remain constant C File Library across all incidents C Incident Action Plan (Published) C Incident Action Plan (Working) Download files from 1 Incident Documentation the **Statewide** Select the **Pop Out** C **Incident File** MEMA File Library (Fusion) 4 button to open the board Library in a new window, as C MEMA Significant Events (Fusion) 4 opposed to a tab C Requests Inventory Deployments (RID) C Significant Events C Situation Report (Published) Situation Report (Working) C Monitor City of Monitor Statewide Boston Significant Tools **Significant Events** Events board C Juvare Exchange

#### April 2023

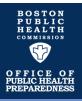

| Significant Events                                                                                                    | Activity Log                                                                                                    |
|----------------------------------------------------------------------------------------------------|----------------------------------------------------------------------------------------------------|
| <ul> <li>View significant posts from agencies in ESF #8 Public Health and<br/>Medical, as well as additional disciplines, including:</li> <li>Emergency Management</li> <li>Public Safety</li> <li>Public Works</li> </ul>                                                                                                    | <ul> <li>View and update posts from ESF #8 partners:</li> <li>Medical Intelligence Center/Public Health</li> <li>ESF #8 Desk at the City of Boston EOC</li> <li>Emergency Medical Services</li> <li>Hospitals</li> </ul>                                                                                                    |
|                                                                                                    | <ul> <li>Community Health Centers</li> <li>Long Term Care Facilities</li> <li>Click the 3<br/>dots and<br/>select edit to<br/>update a post</li> </ul>                                                                                                    |
| APRIL 2023<br>AZ SORT FIELDS Default - Default - | BPHC TRAINING INCIDENT         Aż SORT FIELDS       Default •         O       UNKNOWN         2       ADVISORY         MINOR       MAJOR         CRITICAL         Type: Other - **TEST**         Priority: Advisory         **THIS IS A TEST**         KaTejada@bphc.org as BOS - Boston Public Health Commission on 04/10/2023 12:36:38 |

#### MEMA Significant Events

View significant posts from statewide partners:

- Massachusetts Department of Public Health
- Massachusetts Emergency Management Agency

- Massachusetts State Police
- Other State Agencies

| Priority     View All     View All     Event Status:     Show All                                                                                                    | Q Search Clear Search |
|----------------------------------------------------------------------------------------------------|-----------------------|
| Type: DEP Jurisdiction: Walpole                                                                                                    | Q View                |
| Description: Date/Time: 04/04/2023 08:51:15<br>SITUATIONAL AWARENESS – MEDIA REPORTING an overturned TT Unit on it's side in the area of Route 95 North and Coney Street in Walpole. |                       |

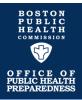

#### **Incident Documentation**

The **Incident Documentation** board is used to store and share incident-related documents and resources such as Incident Action Plans, Operations Plans, Situation Reports/Briefs and Maps from various City of Boston agencies. MIC Ops Plans and Situation Briefs can be found in a separate subfolder.

| Significant Eve                                        | ents 🗶 Activity Log | X Incident Documentation X | > 0      |
|--------------------------------------------------------|---------------------|----------------------------|----------|
| INCIDENT DOCUMENTATION                                 | RECOVERY            | CREATE NEW FOLDER +        | FILTER 束 |
| BPHC TRAINING INCIDENT Medical Intelligence Center (0) |                     |                            | •••      |
|                                                        |                     |                            |          |
|                                                        |                     |                            |          |
|                                                        |                     |                            |          |

To upload a document to the Incident Documentation board:

- 1. Open the Incident Documentation board.
- Click on the 3 dots of the folder to which you want to upload (example: "Situation Reports"), then click New File.
- 3. Click **Attachment** to browse for the file you want to add, then click **Open.**
- 4. Type your file description in the box provided.
- 5. Click **Save** to upload the file.

### **Emergency Patient Tracking System**

The Emergency Patient Tracking Board provides a summary of any incident-related patient tracking in progress at healthcare facilities or incident sites.

|                | MTrack In |                      |          |          |          |          |          | F           | FILTER/SEARCH | Ŧ     |
|----------------|-----------|----------------------|----------|----------|----------|----------|----------|-------------|---------------|-------|
|                |           |                      |          |          | •        |          |          |             |               |       |
|                |           |                      |          |          |          |          |          |             |               |       |
|                |           |                      |          | MUNTE    |          | VE VE    |          |             |               | TOTAL |
|                |           |                      | 0        | WHITE (  | GREEN    | ) (🔹 YE  | LLOW 🔵 🦲 | 🕨 RED 🔰 💽 B | BLACK 🔵 🚺 1   | TOTAL |
|                |           |                      |          |          |          |          |          |             |               | IUTAL |
|                | Status ≜  | Triage               | Facility | Facility | Facility | Incident | Incident | Incident    | Last          | IUTAL |
| Patient<br>d ≑ | Status ≑  | Triage<br>Category ≑ |          |          |          |          |          |             |               | IUTAL |
|                | Status ≑  | -                    | Facility | Facility | Facility | Incident | Incident | Incident    | Last          | IUTAL |

This board also provides a direct link to the Patient Tracking Program EMTrack. Select this link to view additional Patient Tracking data.

## **MEMA File Library (Fusion)**

The MEMA File Library board is used by the State Emergency Operations Center to share incident-related documents and resources. City of Boston users can view documents in this folder but will not store any documents on this board.

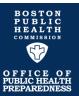

## Create a New Post in Activity Log for ESF #8 Public Health and Medical

- 1. Open the **Activity Log** Board from the home screen drop down menu.
- 2. Click **Create New** at the top right. This will open the **New Log Entry Form.**
- 3. Select **Event Type** and **Priority Level** for your post.
- 4. Enter the information you want to post in the **Description** box.
- Enter Location Details including Location Name and Address. Make sure to click save and look for a green checkmark to confirm it has been saved. Select Generate Map to place the location on a map.
- 6. If applicable, you can attach up to two files to your post by selecting **Choose File** and selecting the desired file(s) to attach.
- 7. Under **Routing** you may select the option "Post to Boston Significant Events Review".
  - $\Rightarrow$  Posts to **Significant Events** will be reviewed by system administrators. If approved, your post will be visible to all City of Boston WebEOC users.
- 8. Click **Save** to post the record.

#### **Guidelines for Posting Information**

 Post department-specific response actions, key issues, and requests for support.

| - Significant Even         | The Library Activity Log A The Library A Energence | y Patient Hacking System ( *           |
|----------------------------|----------------------------------------------------|----------------------------------------|
| Activity Log<br>APRIL 2023 |                                                    | CREATE NEW                             |
| AZ SORT FIELDS Default -   | UNKNOWN 1 A                                        | DVISORY O MINOR O MAJOR O CRITIC       |
| Type: Other - Test Post    |                                                    |                                        |
| Significant Eve            | ents * Activity Log * File Library * Eme           | ergency Patient Tracking System ( 🗱    |
|                            |                                                    | ······································ |
| APRIL 2023                 |                                                    |                                        |
|                            |                                                    |                                        |
| etails                     |                                                    |                                        |
| Date/Time                  | * Event Type                                       | * Priority                             |
| 04/04/2023 15:21:06        |                                                    | ✓ Unknown                              |
| escription                 |                                                    |                                        |
|                            |                                                    |                                        |
|                            |                                                    |                                        |
|                            |                                                    |                                        |
|                            |                                                    |                                        |
|                            |                                                    |                                        |
|                            |                                                    |                                        |
| agation Dataila            |                                                    |                                        |
| ocation Details            |                                                    |                                        |
| ocation Details            |                                                    |                                        |
|                            |                                                    |                                        |
|                            | Мар                                                |                                        |

- Be brief and specific in the details of your post. Include implications of the event and any actions taken.
- The information should be appropriate and professional. Your entries will be seen by many people.
- Do not use jargon or acronyms when entering information.
- Do not share protected health information in your post.
- Remember to verify before you post!